# Mobile Printing Send print jobs from any location

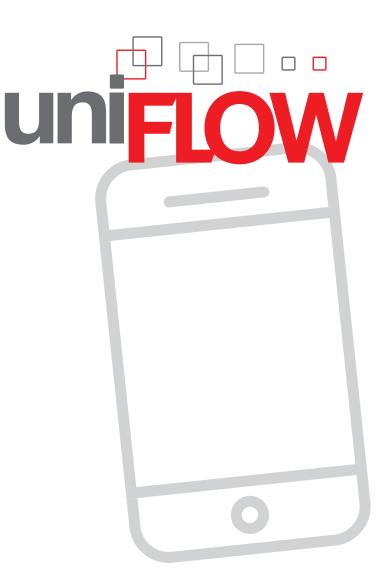

### The next step in office mobility

Printing requirements extend far beyond the simple "file, print" via a desktop PCs. Today's business processes change rapidly therefore flexibility is essential as far as document handling is concerned. Converging consumer and business technology has driven a 'bring your own device' revolution allowing employees to work anywhere, at any time and on any device.

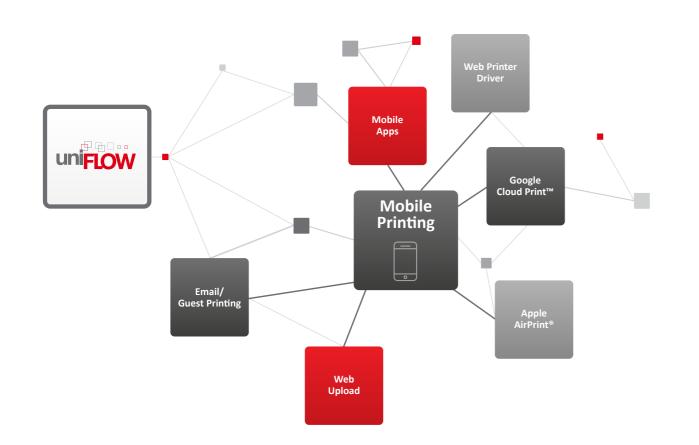

## uniFLOW service for AirPrint®

The uniFLOW Service for AirPrint provides secure printing from iPad/ iPhone and Mac<sup>®</sup> devices. Businesses can benefit from app-free printing and accounting in a secure and managed way for all Apple<sup>®</sup> devices integrated within the company network.

### Easy submission from iPad, iPhone and from Mac

With the uniFLOW Service for AirPrint, iPad and iPhone users simply press the "Print" button from any application with AirPrint support. Users only need to enter their credentials the first time they use uniFLOW Service for AirPrint. Subsequent print jobs will be automatically routed to their uniFLOW secure print queue. Mac users benefit from the easy, zero-configuration setup process by simply adding the uniFLOW secure AirPrint queue displayed in the "Printers and Scanners" list. The built-in AirPrint driver delivers instant print functionality.

### Integrated user authentication

The native Apple authentication integration in uniFLOW eliminates the need to install the uniFLOW client application on Macs and MacBook's<sup>®</sup>.

#### Simple installation for rapid deployment

The installation of the uniFLOW service for AirPrint is wizard-based and can be installed on multiple hosts at no additional cost, catering for complex network environments where a multicast domain name system for Bonjour may be undesirable.

### Official AirPrint certification

The official Apple AirPrint certification guarantees full access to the AirPrint Application Programming Interface. This ensures that uniFLOW is able to make use of additional finishing features including color, stapling and hole-punch controls.

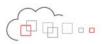

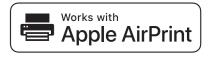

### uniFLOW Mobile Apps

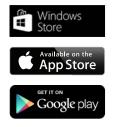

With the uniFLOW app for iPad<sup>®</sup>/iPhone<sup>®</sup>, Android<sup>™</sup> and Windows Phone<sup>®</sup> users are able to print from any location, both within or outside the company network, and release documents to any device connected to a uniFLOW server. The uniFLOW mobile print application brings enterprise level print management functionality to users smartphones.

### Mobile submission of jobs

With uniFLOW, mobile users can submit their print jobs using mobile submission via the phone's email client. Job details are displayed on the phone's screen then finishing options such as double-sided, staple or hole-punch can be changed directly via the uniFLOW app.

#### Multiple authentication options

Users can use multiple authentication options, such as username/password, PIN code, job code and phone ID, to securely release jobs from their personal secure print queue.

#### Easy device selection

With the uniFLOW app, users can choose a device for printing either by selecting one from a list of recently used printers or by identifying devices via QR Code recognition.

#### Cost center selection

All print jobs are accounted for and charged to the selected cost center. Should a mobile user exceed their printing budget they can be prevented from printing jobs.

Differences in functionality between the uniFLOW apps are shown in the following table:

#### Release of print jobs

| User authentication for secure mobile printing                     | $\odot$   | $\odot$   | $\odot$ |
|--------------------------------------------------------------------|-----------|-----------|---------|
| Username/password                                                  | $\odot$   | $\odot$   | $\odot$ |
| PIN code                                                           | $\odot$   | $\odot$   | $\odot$ |
| Job code                                                           | $\odot$   | $\odot$   | $\odot$ |
| Phone ID (do not enter a code every time)                          | $\odot$   | $\odot$   | $\odot$ |
| NFC                                                                | $\otimes$ | $\otimes$ | $\odot$ |
| Device Selection                                                   | $\odot$   | $\odot$   | $\odot$ |
| List of recently used printers                                     | $\odot$   | $\odot$   | $\odot$ |
| Device identification through QR Code recognition                  | $\odot$   | $\odot$   | $\odot$ |
| Last used printer option to show job list directly after app start | $\otimes$ | $\otimes$ | $\odot$ |
| View personal secure queue                                         | $\odot$   | $\odot$   | $\odot$ |
| Cost center selection                                              |           | $\odot$   | $\odot$ |

#### Submission of print jobs

| Email submission                    |  |  |
|-------------------------------------|--|--|
| Submission using native uniFLOW app |  |  |
| Submit email attachments            |  |  |
| Submit a web page                   |  |  |
|                                     |  |  |

#### Optional settings

| Job submission email address      |
|-----------------------------------|
| Specification of tab settings     |
| PIN code to secure the entire app |

Supported  $(\times)$  = Not Available

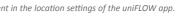

| $\odot$   | ⊘ *       | $\otimes$  |
|-----------|-----------|------------|
| $\odot$   | $\odot$   | $\otimes$  |
| $\otimes$ | $\otimes$ | $\bigcirc$ |

| $\odot$    | $\odot$    | $\odot$   |
|------------|------------|-----------|
| $\bigcirc$ | $\bigcirc$ | $\otimes$ |
| $\bigcirc$ | $\odot$    | $\otimes$ |
| $\odot$    | $\odot$    | $\otimes$ |
|            |            |           |

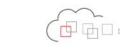

#### Use MobileIron<sup>®</sup> to configure the uniFLOW app

MobileIron provides central management and configuration of the uniFLOW app for iPad/iPhone and Android on any employee's mobile device\*. With uniFLOW and MobileIron, employees can use their uniFLOW app immediately without having to configure the app. The IT administrator can add and change uniFLOW locations and printer settings which are automatically updated on the employee's uniFLOW app the next time it is used.

- Pre-configure user credentials such as username/password or PIN code for each location
- Define pre-selected options of job ticket values for easier handling
- Define parameters in order to determine whether some functions of the uniFLOW app should be hidden from users
- Pre-configure uniFLOW settings found in the iOS<sup>®</sup> settings; all parameters for default job ticket values can also be configured in MobileIron\*\*

### Email and guest printing

Many businesses host visitors and/or have temporary staff working on the premises. Temporary users and guests can also submit print jobs from their smartphones or tablets by simply sending the documents they want to print to a specific email address. The guest/temporary user will then receive an email containing a job code for authentication at the device offering an easy way to print presentations or other documents needed for meetings.

#### 🔨 Mobile DASHBOARD USERS & DEVICES ADMIN APPS POLICIES & CONFIGS SETTINGS LOGS & EVE Configuration Compliance Action Edit App Setting Details uniFLOW Configuration iOS OS X, iOS Defa... Configuration This... 0 Certificates Container Policy

Auto- 0

Usage

#### Retain complete control

uniFLOW allows administrators to retain complete control over guests' and temporary users' access to printing. Different users and email addresses can be directed to a specific workflow so there is an unlimited level of flexibility. For instance, guest users can be restricted to printing in only black and white or users submitting native Microsoft Office files can be sent a PDF preview to check prior to release.

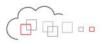

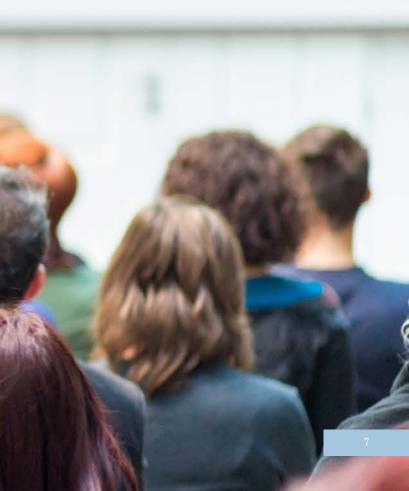

## Google Cloud Print<sup>TM</sup>

uniFLOW allows users to submit jobs directly via Google Cloud Print. The uniFLOW Print Service for Google Cloud Print has been developed for users of Google Chromebooks<sup>™</sup> so, like Windows® or Mac users, they can print in a secure and managed way.

### Easy submission from any location

Users can easily submit print jobs to Google Cloud Print via the Google Chrome™ browser allowing submission from desktop PCs, Android devices, Windows Phones, iPads and iPhones.

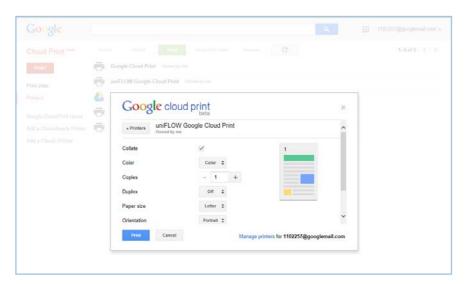

#### Automatic handling of print jobs

The uniFLOW Print Service for Google Cloud Print makes it possible to transfer vital data regarding the print job's originator settings to uniFLOW. The service automatically downloads the user's print jobs, from Google Cloud Print, as PDF files and attaches a special job ticket detailing the print job settings to each PDF, which is then forwarded directly to the uniFLOW server or RPS without any further user interaction.

### Web upload

Mobile workers can also submit documents by uploading them via a web browser. The uniFLOW web upload presents a job ticket so that users can change finishing options if necessary before uploading documents directly to their secure print queue.

### Driverless ipload from anywhere

Users can use the web upload on either their PC or mobile device by opening a browser via a web URL and then enter their username/ password or PIN code to login. The user can then upload a document or provide a document link and select the required finishing options. Once submitted, the print job is sent directly to the user's personal secure print queue. The job name is automatically copied from the name of the uploaded file or the document link.

#### Supporting different file formats

Mobile printing via the web upload supports PDF and PostScript when using the default configuration which eliminates potential conversion issues. Please note that only certain file types are available on Apple iOS and Windows Phone because there is no access to the file system.

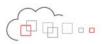

| uni <mark>FLOW</mark> |                              |
|-----------------------|------------------------------|
| Copy Count:           | 1 *                          |
| Paper Catalog:        | A4 Normal 80 (A4 80g Norma 🕶 |
| Duplex:               | Simplex 💌                    |
| Staple:               | None 💌                       |
| Hole Punch:           | No Hole Punch 🔹              |
| Color Print:          | Automatically 👻              |
|                       |                              |
| Choose the<br>File:   | Browse                       |
| Document Link         |                              |
| Logout                | Submit                       |

## Web printer driver

The uniFLOW web printer driver allows users to submit secure print jobs from anywhere outside the company network.

#### Direct submission from anywhere

Users can submit their secure print jobs via the uniFLOW web printer driver from where they are. The jobs are automatically sent to a web server. Keeping in mind network security, it is not the web server that communicates with the uniFLOW server but rather the uniFLOW server which communicates constantly with the web server to check for any submitted print jobs so they are immediately available in users' personal secure print queue.

#### Supporting different file formats

Mobile printing via the uniFLOW web printer driver automatically uploads print files as PDF, eliminating potential conversion issues.

## Immediate benefits

#### Print from anywhere

Users can submit print jobs from any location via their smartphones, tablets or desktop PCs via email, Apple AirPrint, web browser, internet printer driver, uniFLOW app or Google Cloud Print which brings about increased employee productivity.

#### Use multiple email addresses

 Users are able to register multiple email addresses so they can submit jobs from personal as well as work email accounts providing more user flexibility.

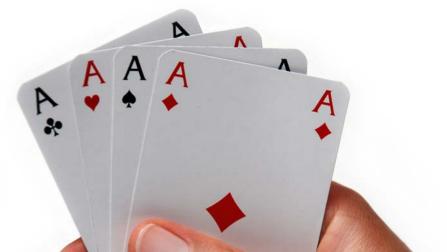

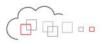

#### Personal secure print queue

All print jobs, regardless of how they are submitted to uniFLOW, appear in the user's personal secure print queue and can be released from any device, regardless of model or manufacturer i.e. users can print securely using any connected device.

#### Full accounting and reporting

All print jobs are accounted for and charged to either an account, department or cost center. uniFLOW tracks all user activity for reporting purposes to make sure costs are kept within budget which means that administrators have complete control over printing costs.

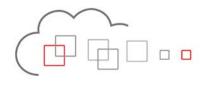

www.uniflow.global www.uniflowonline.com

V4 | February 2020